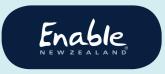

email enable@enable.co.nz web enable.co.nz

# Guide for

# audiologists and audiometrists

# How to submit service requests in ENZ Hearing System

- Hearing aid subsidy scheme requests
- Hearing aid subsidy genuine and exceptional requests
- Hearing aid funding scheme requests:
  - Repairs & parts
  - $\circ~$  Purchase of hearing aids
  - Insurance excess reimbursement
  - Genuine and exceptional requests

# Version 001

# Issued 21 November 2019

#### **Document history**

#### Document owner: Service Manager, Equipment

| Version | Date             | Details                                                                               |
|---------|------------------|---------------------------------------------------------------------------------------|
| 001     | 21 November 2019 | Release of ENZ Hearing Subsidy Service Request<br>System to replace Enable Online RTL |
|         |                  |                                                                                       |
|         |                  |                                                                                       |
|         |                  |                                                                                       |
|         |                  |                                                                                       |

#### Enable New Zealand

| About this guide4                                                             |
|-------------------------------------------------------------------------------|
| Support                                                                       |
| Read our tips for using the ENZ equipment system                              |
| Contact us                                                                    |
| Take our survey                                                               |
| Submitting a service request                                                  |
| Submitting a service request                                                  |
| Step 1 Log in 5                                                               |
| Step 2 Select employer 5                                                      |
| Step 3 Search for customer 6                                                  |
| Step 4A View customer details, hearing aid availability and service history 7 |
| Step 4b Edit customer details8                                                |
| Step 4c Create new customer9                                                  |
| Step 4d Request subsidy or funding                                            |
| Step 5 Select service category 10                                             |
| Step 6 Complete eligibility details10                                         |
| Step 7 Select products and accessories                                        |
| Step 8 Complete terms and conditions                                          |
| Step 9 Download application confirmation PDF                                  |
| Other requests                                                                |
|                                                                               |
| Applying for a hearing subsidy credit14                                       |

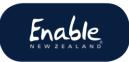

# About this guide

This user guide is for audiologists and audiometrists submitting service requests to Enable New Zealand for Ministry of Health Hearing Aid Services:

- Hearing aid subsidy scheme requests
- Hearing aid subsidy genuine and exceptional requests
- Hearing aid funding scheme requests:
  - o Repairs & parts
  - o Purchase of hearing aids
  - o Insurance excess reimbursement
  - o Genuine and exceptional requests

# Support

Read our tips for using the ENZ equipment system

Find out what to do **before** you start using the ENZ equipment system. And please read our advice to help you avoid possible delays or cancellations to your service requests. Find the guide on our website.

https://www.disabilityfunding.co.nz/hearing/hearing-service-request-system

#### Contact us

If you need help submitting service requests, please contact us. We'll be happy to assist.

Phone: 0800 ENABLE (362 253) Email <u>enable@enable.co.nz</u>

# Take our survey

We're keen to hear about your experience using the ENZ hearing system, and invite you to answer 5 quick questions in this survey. Thank you! <u>https://www.surveymonkey.com/r/R7CTB8L</u>

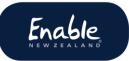

# Submitting a service request

# Step 1 Log in

Follow the instructions sent out with your login. **Please note:** Your temporary password will expire after 12 weeks.

https://hearing.enable.co.nz/

## Step 2 Select employer

#### Screen: Customer Search

If you have more than one employer you will need to identify which employer your service request relates to.

Click **Branch** (top right corner) and select the relevant employer.

| = Enable                  |                          |               | Brandt HEARING COMPANY 1 V Sign out |
|---------------------------|--------------------------|---------------|-------------------------------------|
| Search<br>Create Customer | Customer Search          |               |                                     |
|                           | First Name Last Name NHI | Date of Birth |                                     |

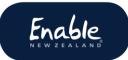

## Step 3 Search for customer

#### Screen: ENZ hearing system home page

Always search for the customer to prevent duplicate customer records being created. For best results search by **NHI number**.

- 1. Click Search. The Customer Search screen displays.
- 2. Enter the customer details and click Search. Results display.

| = Enable        |             |             |                 |           |         |          |
|-----------------|-------------|-------------|-----------------|-----------|---------|----------|
| Search          | Customer Se | oorob       |                 |           |         |          |
| Create Customer | Customer Se | earch       |                 |           |         |          |
|                 | First Name  | Last Name   | NHI<br>ZZZ99999 | Date of B | Birth 🛅 | SEARCH   |
|                 | First Name  | Last Name   |                 | NHI       | Date    | of Birth |
|                 | Enable      | New-Zealand |                 | ZZZ9999   | 25/0    | 9/2012   |

3. Select the customer record. The **Customer Details screen** displays the customer summary and hearing aid funding history.

From here you can:

- view the customer record see step 4a
- edit the customer's details see step 4b
- create a new customer record see step 4c
- request funding or subsidy see step 4d.

# Step 4A View customer details, hearing aid availability and service history

#### Screen: Customer details screen

Search for customer record to open the **customer details screen**.

Here you can view the customer's details, the hearing aid service/s they are eligible for, and a history of their service requests. You can also **request a service** from this screen.

| Customer:<br>Customer NHI: | Enable New-Zealand<br>ZZZ9999                             |                |                         |                   |
|----------------------------|-----------------------------------------------------------|----------------|-------------------------|-------------------|
| Customer D                 | etails                                                    |                |                         |                   |
| Back to Customer Searc     | h                                                         |                |                         |                   |
| Customer Sur               | nmary                                                     |                |                         |                   |
| First Name                 | Surname                                                   | Preferred Name | Date of Birth           | NHI               |
| Enable                     | New-Zealand                                               | Edna           | 25/09/2012              | ZZZ99999          |
| Address                    |                                                           |                | Phone                   |                   |
| 585 Main Street            | t Palmerston North 4410 Nev                               | w Zealand      | 0800362253              |                   |
| 0                          | ervice Availability Summar<br>Service Funding Scheme or S | -              | able if the client meet | s the eligibility |
| Service for                |                                                           | Left           | F                       | light             |
| Funding scher              | ne                                                        | 15/01/2024     | A                       | vailable          |
| Subsidy scher              | ne                                                        | Not available  | A                       | vailable          |
| Repair includi             | ng parts                                                  | 0              | C                       | )                 |
| Insurance rep              | lacement                                                  | 0              | C                       | )                 |
| Child/student              | replacement                                               | 0              | C                       | )                 |

REQUEST FUNDING REQUEST SUBSIDY

#### Service History

| Service history | Application date | Reference No.   | Service type   | Value      |
|-----------------|------------------|-----------------|----------------|------------|
| Left Ear        | 15/01/2018       | ENZ - 000000001 | Hearing Funded | \$1,173.00 |

# Step 4b Edit customer details

#### **Screen: Customer Details**

You can edit all details **except** NHI number and date of birth. In those cases, please contact ENZ.

- Search for customer record to open the **customer details screen**.
- Click **Edit Details** to open the edit customer screen.
- To edit address, click 🕐 . The **Enter address** screen pops up.

|                                    | Enable New-Zealand<br>ZZZ9999 | Enter address                                                   |
|------------------------------------|-------------------------------|-----------------------------------------------------------------|
| Edit Customer                      |                               | 8 <u>Clo</u>                                                    |
| NHI*                               |                               | 8 Clow Place, Melville, Hamilton, New Zealand                   |
|                                    |                               | 8 Clonbern Place, Upper Riccarton, Christchurch,<br>New Zealand |
| First Name *<br>Enable             |                               | 8 Clonbern Road, Remuera, Auckland, New<br>Zealand              |
| Middle Name                        |                               | 8 Clover Drive, Henderson, Auckland, New<br>Zealand             |
| Last Name *<br>New-Zealand         |                               | 8 Clouston Park Road, Ebdentown, Upper Hutt,<br>New Zealand     |
| Preferred Name<br>Edna             |                               | Unit/Building<br>Enable New Zealand                             |
|                                    |                               | Street *                                                        |
| 25/09/2012                         |                               | 585 Main Street                                                 |
| Add Postal Address:                | +                             | Suburb                                                          |
| Primary Address                    | 1                             | City/Town *                                                     |
| Enable New Zealand 58              |                               | Palmerston North                                                |
| Street Palmerston North<br>Zealand | n 4410 New                    | Postcode * 4410                                                 |
| Phone Number<br>0800362253         |                               | CANCEL SUBMIT                                                   |

- Click **Submit** to save your changes. The **Customer Search screen**.
- Search for your customer to continue with your service request.

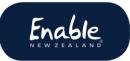

## Step 4c Create new customer

#### **Screen: Create Customer**

If no record is found for your customer, and you have searched thoroughly, you may create a new customer record.

• Click the Create Customer tab. The Create Customer screen displays.

| ch          | Create Customer           |          |
|-------------|---------------------------|----------|
| te Customer |                           |          |
|             | NHI*                      |          |
|             | ZZZ9999                   |          |
|             | First Name *              |          |
|             | Enable                    |          |
|             |                           |          |
|             | Middle Name               |          |
|             | Last Name *               |          |
|             | New-Zealand               |          |
|             | Preferred Name            |          |
|             | Edna                      |          |
|             |                           |          |
|             | Date of Birth *           |          |
|             | 25/09/2012                |          |
|             | Add Postal Address:       | +        |
|             | Primary Address           | r R      |
|             | 585 Main Street Palmersto | on North |
|             | 4410 New Zealand          |          |
|             | Phone Number              |          |
|             | 0800362253                |          |
|             | Email                     |          |
|             | enable@enable.co.nz       |          |
|             |                           |          |
|             | Ethnicity*                |          |
|             | Not Stated                |          |
|             | Gender *<br>Female        |          |

- Complete all mandatory fields (\*).
- Click Continue.

# Step 4d Request subsidy or funding

#### **Screen: Customer Details**

# Select **Request funding** or **Request subsidy**. The **Select service category screen** displays.

Click **Next** button, if displayed.

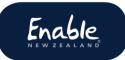

# Step 5 Select service category

#### Screen: Select Service Category

Select a service. A description of the service and any requirements displays.

#### Click Next to go to eligibility screen.

Examples of selecting

| equest Funding                                                                                                    |                                                                                                    | Request Subsidy                                            |                                                                                                    |
|----------------------------------------------------------------------------------------------------|----------------------------------------------------------------------------------------------------|------------------------------------------------------------|----------------------------------------------------------------------------------------------------|
| elect Service Category                                                                                                    |                                                                                                    | Select Service Category                                    |                                                                                                    |
| Purchase of hearing adds hearing<br>Hearing aid repairs including<br>parts<br>Hearing aid insurance<br>replacement<br>Genuine and exceptional<br>circumstances<br>Funding<br>prefa for<br>common<br>transfer<br>transfer | In for clients who meet the Ministry of Health's eligibility clinina, it covers hearing aids) and<br>add accessionies, boins architered hearing aids and RM systems from the Ministry's approved<br>fait.<br>To so will be considered for:<br>"hearboards client and young people up to 21 years who are in full time study<br>dubits. By sen of age and over who have construct community services card and we either<br>cooking all frees, in fait the multi-analyse and people meets.<br>Multi-B service and are used over the have composite construct and are either<br>cooking and frees in fait the multi-analyse and people meets.<br>The service and are and over who have composite construct and are either<br>cooking and frees in fait the multi-analyse and people people meets and and the set<br>and construct and people and the multi-analyse and people meets and the set<br>of the multi-analyse and people people and the set<br>of the multi-analyse and people meets and age with a set<br>or people and those hom System of age, to b 2 years of age if they are in primary,<br>are there equications and those hom System of age, to b 2 years of age if they are in primary,<br>and they composite the analyse and the person's hearing adia, can no longer be repaired of<br>of most them is also of hearing all in their not concept by processor. | Subsidy Scheme<br>Genuine and exceptional<br>circumstances | The hearing aid subsidy provides a contribution of \$51111 (incl GST) towards the cost of a hearing aid for<br>each ear of an eligible person.<br>Applications for the hearing aid subsidy will be considered where the person:<br>• Has a permanent hearing loss, and<br>• Is 15 years of age or ove; and<br>• Ures in New Zealand, and<br>• Is not eligible for:<br>• Funding through the Hearing Aid Funding Scheme, or<br>• Funding from ACC, the ACC and Ministry Johnly or Veterans' Affairs New Zealand<br>The Subsidy is available no more than once in every 6 years for an eligible person (for each ear), unless<br>the person is eligible and approved under Genuine and Exceptional Circumstances. |

# Step 6 Complete eligibility details

#### Screen: [Name of service] Eligibility

- 1. Enter **assessment date** (must be less than 6 months ago).
- 2. Select all **criteria** that apply to the customer. **Please note:** You may be directed to several screens to do this.
- 3. Complete mandatory fields, including rationale.
- 4. Attach any documents required. Select **Add Attachment**, upload documents from your computer.
- 5. Click **Next** to either complete any further requirements or continue to product selection.

# Step 7 Select products and accessories

#### **Screen: Product Selection**

**Tip:** For best results, enter the product details **exactly as written** in our hearing aid product/price list. That, is including symbols, dashes, capital letters etc. You may wish to have the hearing aid list open so you can copy and paste.

| scription                        | 1        |                                                                                  | Ear Subsidy                    | ·                                        | Cost Pri            | ice (excl. GST)           |                                           | Trial                                             | Note                                    |    |
|----------------------------------|----------|----------------------------------------------------------------------------------|--------------------------------|------------------------------------------|---------------------|---------------------------|-------------------------------------------|---------------------------------------------------|-----------------------------------------|----|
| No                               | ) data a | vailable, plea                                                                   | se perform a                   | search                                   |                     |                           | oduct name is Vitu<br>is missing + in sea |                                                   |                                         |    |
|                                  |          |                                                                                  |                                |                                          |                     |                           |                                           |                                                   | BACK                                    | NE |
|                                  |          |                                                                                  |                                |                                          |                     |                           |                                           |                                                   |                                         |    |
| stomer:<br>stomer NHI:<br>Produc | ct Sele  | Enable New-Zea<br>ZZZ9999<br>ction                                               | aland                          |                                          |                     |                           |                                           |                                                   |                                         |    |
| Produc                           | ct Seleo | ZZZ9999                                                                          | aland                          | Description                              | Ear Subsidy         | Price (excl. GST)         | Subsidy Allowance (incl. GST)             | Product Name<br>Client Control - Idon (Incl. GST) | ✓ Sky V50<br>Price (incl. GST)          |    |
| Produc                           |          | zzz9999                                                                          |                                | Description<br>Phonak - Sky V50-M        | Ear Subsidy<br>Jeft | Price (excl. GST)<br>1210 | Subsidy Allowance (incl. GST)<br>0        |                                                   |                                         |    |
| Produc                           | Action   | ZZZ9999<br>ction<br>Model Number                                                 | Name                           |                                          |                     |                           |                                           | Client Constitution (incl. GST)                   | Price (incl. GST)                       |    |
| Produc                           | Action   | ZZZ9999<br>ction<br>Model Number<br>203180                                       | Name<br>Sky V50-M              | Phonak - Sky V50-M                       | left                | 1210                      | 0                                         | Client Contraction (incl. GST)                    | Price (incl. GST)<br>1391.50            |    |
| tomer NHI:<br>Produce            | Action   | ZZZ9999           ction           Model Number           203180           203186 | Name<br>Sky V50-M<br>Sky V50-P | Phonak - Sky V50-M<br>Phonak - Sky V50-P | left<br>left        | 1210                      | 0                                         | Client Contra etion (incl. GST)<br>1210<br>1210   | Price (incl. GST)<br>1391.50<br>1391.50 |    |

- Select search category manufacturer (supplier) name, product name, model number and accessories). Example shows **product name** in the category search field.
- 2. Click  $\Box$  to select the required product/s. Click the **Copy button •** to select another of the same item.
- 3. Select the service (right ear, left ear). The system populates the price, subsidy allowance, and any client contribution details.
- 4. Add any notes by clicking + in the **Notes** column.
- 5. Scroll down the page and click **Next** to go to the **terms and conditions.**

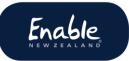

#### Notes:

- If repairs, enter serial number and cost of repairs.
- If insurance replacement, enter serial number, if known, and cost of insurance excess.
- Do not add notes to subsidy applications as they won't be seen.

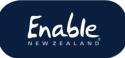

## Step 8 Complete terms and conditions

#### **Screen: Terms and Conditions**

- All customers over 2 <sup>1</sup>/<sub>2</sub> years old require an audiogram.
- Add attachments required.
- Click Submit.

#### Step 9 Download application confirmation PDF

#### Pop-up box: Confirmation and ENZ reference number

#### Important!

- Ensure you download and save a copy of the PDF to your computer.
- This is **your record** of the application.
- Save it **now**, as you won't be able to retrieve it later.

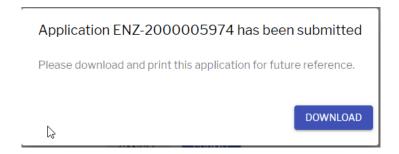

Click **Download**. The **Download Document** tab displays on the bottom of the screen. Click the **tab** to open the document. **Save** the document to your computer.

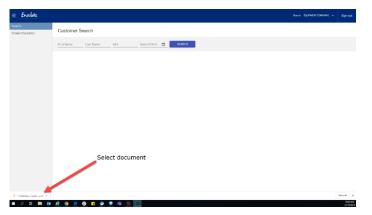

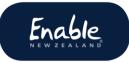

# Other requests

# Applying for a hearing subsidy credit

If payment has been received and the amount is incorrect, email <u>finance@enable.co.nz</u> to arrange the return of the amount. Any adjustments required to the customer record will be made at this time. Please email us the following details:

Email subject line: Cancel hearing service request

- Customer name
- Customer NHI number
- Reference ENA number or copy of Application Confirmation PDF
- Amount of refund (full cancellation only)
- Reason for cancellation.